# <span id="page-0-2"></span><span id="page-0-1"></span>Plotting model residuals with plotres

Stephen Milborrow

June 1, 2021

## **Contents**

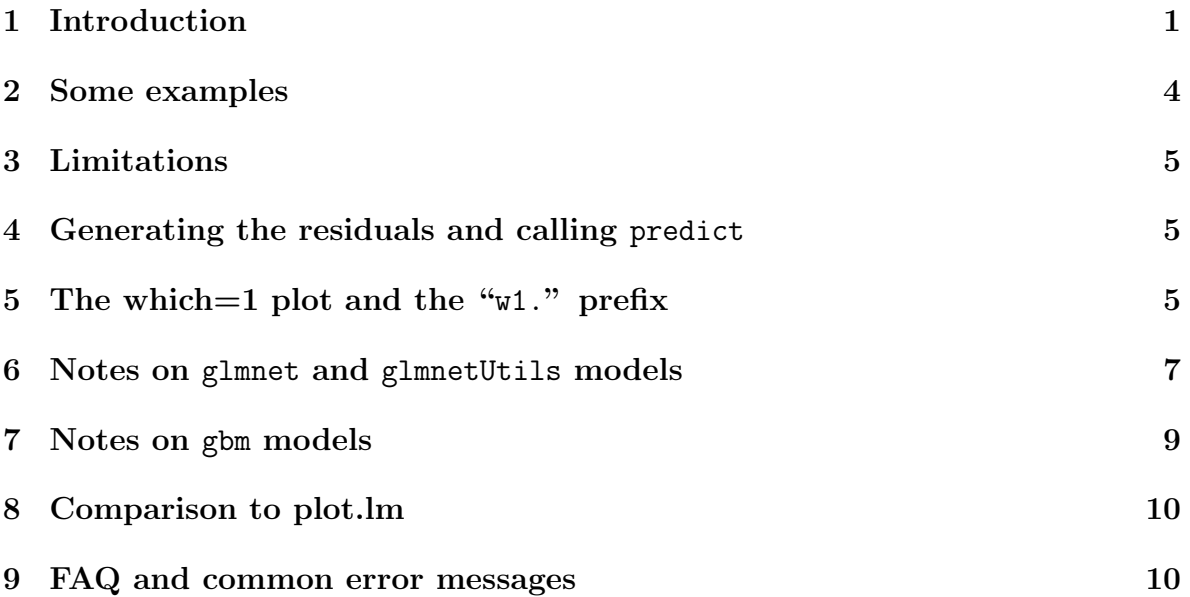

## <span id="page-0-0"></span>1 Introduction

Residual plots are important for checking linear models, but they also are useful for other types of model. They can be used for an overview of the model's performance, to check for outliers, and to check if the response should be transformed.

The plotres function in the plotmo R package [\[10\]](#page-12-0) makes it easy to plot residuals for a wide variety of R models. Figure [1](#page-0-0) shows an example. It was produced with the following code:

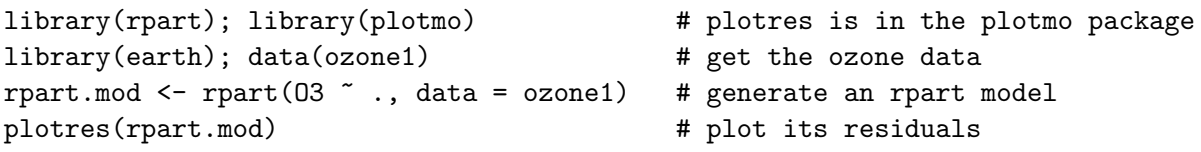

<span id="page-1-0"></span>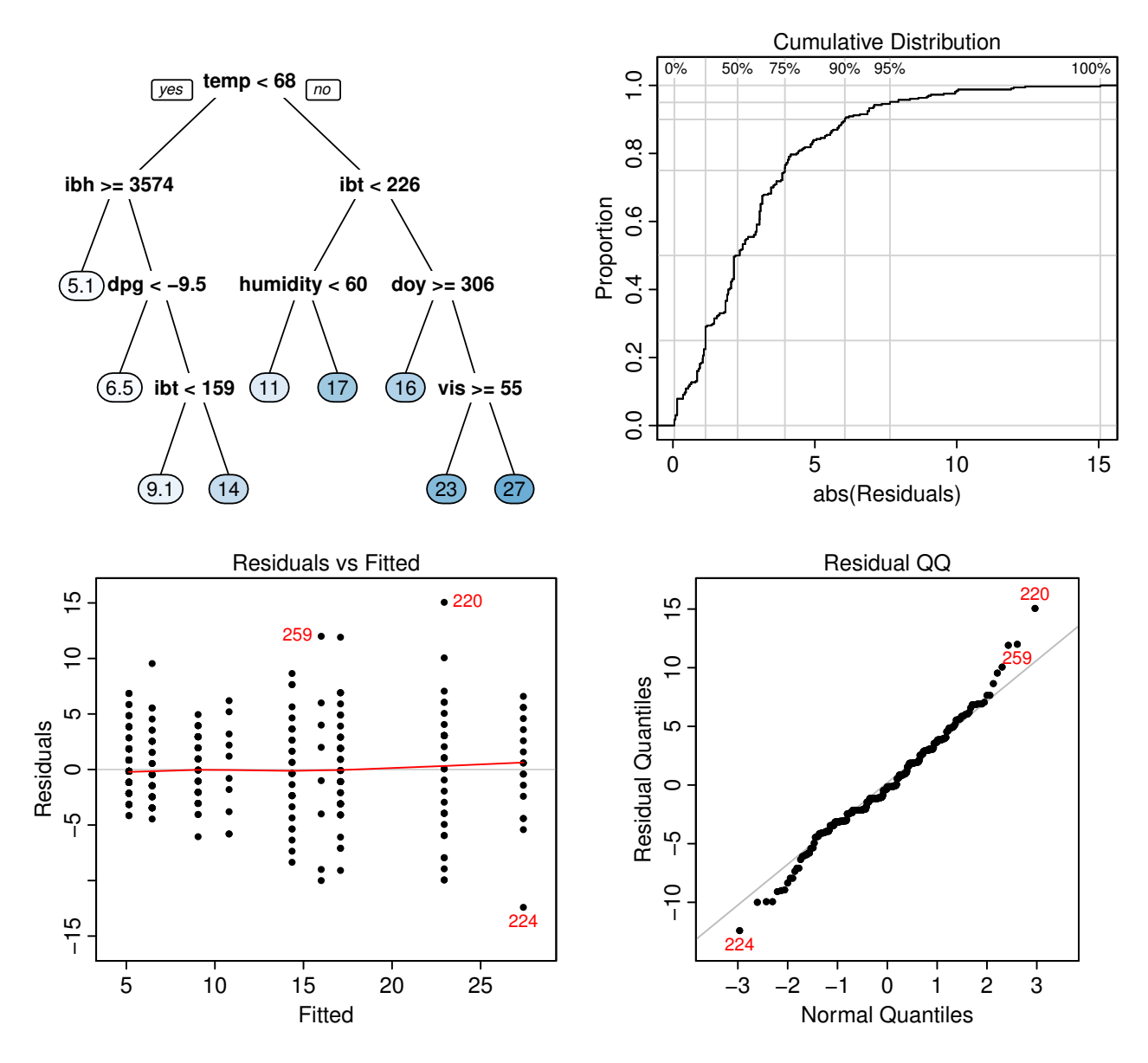

Figure 1: *An example plotres plot. This example is for an* rpart *model.*

Since this is an rpart model [\[14\]](#page-12-1), plotres draws the model tree at the top left [\[8\]](#page-12-2). Different figures will be drawn in the top left for other types of model (Section [5\)](#page-4-2).

The bottom left plot is a standard Residuals vs Fitted plot of the training data. In this example we see the quantized fits characteristic of rpart models. Each vertical line of points corresponds to a leaf of the tree. (We could use plotres's jitter argument to jitter the points to reduce overplotting caused by quantization here.) The red line is a lowess smooth.

In case 220, for example, we see that although the model estimates a high ozone level (the fitted value is 23), the observed level was actually a lot higher. From the QQ plot (bottom right) we see that this residual is indeed a bit unusual. Since it's the biggest absolute residual, it determines the right bound of the Cumulative Distribution plot (top right).

A variety of other residual plots can be generated by plotres as described on its help page.

<span id="page-2-2"></span>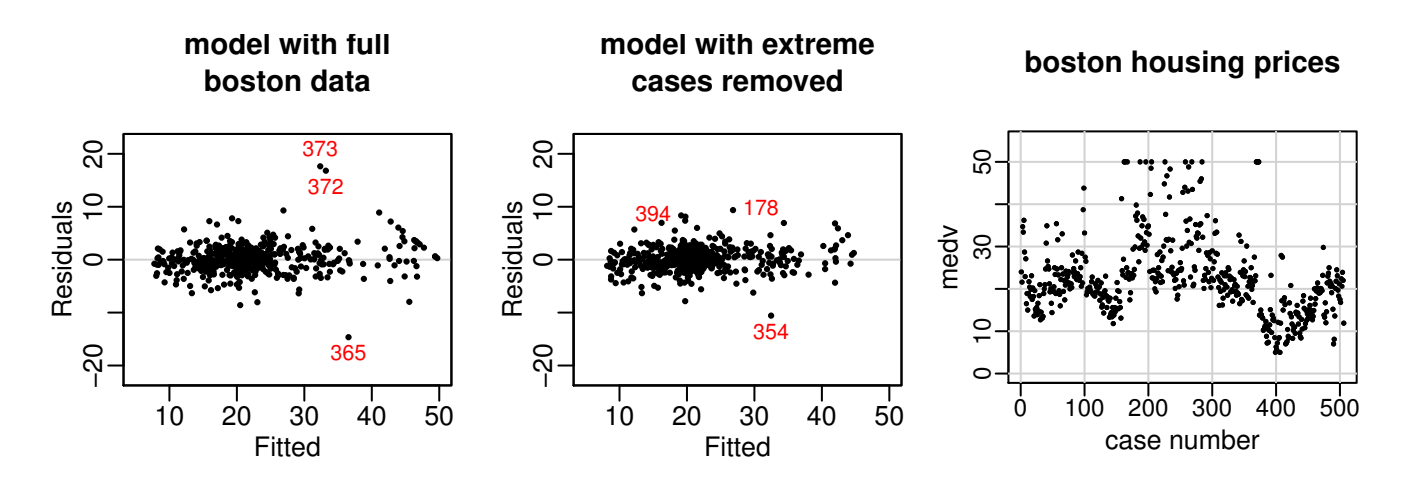

<span id="page-2-0"></span>Figure 2: *Model of the Boston housing data. Note from the right figure that many house prices are artificially clipped at 50.*

### Residual plots of the Boston housing data

Residual plots reveal an often-overlooked issue in the popular Boston housing dataset [\[3\]](#page-12-3).

We build a model which estimates house prices given various characteristics of the neighborhood. The left side of Figure [2](#page-2-0) shows the model residuals i.e. the difference between the predicted and actual house prices in the training data. This example uses a gbm model, although any popular non-parametric modeling technique could be used:

```
data(Boston, package="MASS") # boston housing data
library(gbm)
mod <- gbm(medv ~ ., data=Boston, n.trees=5000, interact=4)
library(plotmo)
plotres(mod, which=3) # left figure (which=3 for residuals plot)
```
In the residuals plot the largest residual is for case 373, and we see an artificial line which starts at this residual and extends diagonally downwards to the right.<sup>[1](#page-2-1)</sup> Investigation of these cases reveals that there are 16 houses with a price of 50 (right of Figure [2\)](#page-2-0). It's likely that this price is artificial, i.e., the maximum price of a house was clipped to 50 (in units of \$1000, the data is from a 1970 US census).

If we remove these cases and rebuild the model we see a more healthy residual plot (middle of Figure [2\)](#page-2-0):

```
ok <- which(Boston$medv < 50)
mod <- gbm(medv ~ ., data=Boston[ok,], n.trees=5000, interact=4)
plotres(mod, which=3) # middle figure
```
This isn't to say that these artificial cases *should* be removed, only that we should be aware of them when deciding how to model the data. The well-known StatLib California housing data (e.g. [\[4\]](#page-12-4) Section 10.14) exhibits the same issue in a more pronounced form (965 of the house values are clipped at \$500001).

<span id="page-2-1"></span><sup>&</sup>lt;sup>1</sup>Such lines are common for quantized responses, but not for continuous values like house prices.

### <span id="page-3-1"></span><span id="page-3-0"></span>2 Some examples

Here are some examples which illustrate plotres on various models.

```
library(earth) # for ozone1 data
data(ozone1)
\verb|lm.mod<-lm(03 ~ ~ . ~ , \ data=ozone1)| & \qquad \qquad \verb|mm.mod++| linear model| \\plotres(lm.mod)
earth.mod <- earth(03 \degree ., data=ozone1, degree=2) ## earth
plotres(earth.mod) # equivalent to plot.earth
library(rpart) ## rpart
rpart.mod <- rpart(O3 ~ ., data=ozone1)
plotres(rpart.mod)
library(tree) \qquad ## tree
tree.mod <- tree(O3~., data=ozone1)
plotres(tree.mod)
library(randomForest) ## randomForest
set.seed(2015)
rf.mod <- randomForest(O3~., data=ozone1)
plotres(rf.mod)
library(gbm) ## gbm
set.seed(2015)
gbm.mod <- gbm(O3~., data=ozone1, dist="gaussian",
            interact=2, shrink=.01, n.trees=1000)
plotres(gbm.mod)
library(nnet) ## nnet
set.seed(2015)
nnet.mod <- nnet(03~., data=scale(ozone1), size=2, decay=0.01, trace=FALSE)
plotres(nnet.mod, type="raw")
library(neuralnet) ## neuralnet
set.seed(2015)
nn.mod <- neuralnet(O3~humidity+temp, data=scale(ozone1), hidden=2)
plotres(nn.mod)
library(caret) ## caret
set.seed(2015)
caret.earth.mod <- train(03~., data=ozone1, method="earth",
                    tuneGrid=data.frame(degree=2, nprune=10))
plotres(caret.earth.mod, type="raw")
```
This definitely isn't an exhaustive list of models supported by plotres. The packages used in the above code are  $[2, 5, 6, 11-15]$  $[2, 5, 6, 11-15]$  $[2, 5, 6, 11-15]$  $[2, 5, 6, 11-15]$  $[2, 5, 6, 11-15]$  $[2, 5, 6, 11-15]$  $[2, 5, 6, 11-15]$ .

## <span id="page-4-0"></span>3 Limitations

Plotres is designed primarily for displaying standard response - fitted residuals for regression models with a single continuous response. For some model types it supports multiple responses and other kinds of residuals.

In general, it won't work on models that don't save the call or data with the model in a standard way. For further discussion please see *[Accessing the model data](#page-0-1)* in the *[plotmo](#page-0-1)* vignette.

## <span id="page-4-1"></span>4 Generating the residuals and calling predict

Plotres first tries to get the residuals by calling the residuals method for the model. If the call fails (which it will for models that don't have a residuals method), plotres must figure out the residuals manually. It does that using predict.

Plotres tries to use sensible default arguments for predict, but they won't always be correct (plotres can't know about the predict method for every kind of model). Change the defaults if necessary using plotres arguments with a predict. prefix. Plotres passes any argument prefixed with predict. directly to predict, after removing the prefix.

For example, predict.gbm has a n.trees argument, which plotres defaults to the total number of trees. But that can be changed, for example:

```
library(gbm); library(plotmo)
example(gbm) \qquad \qquad \qquad \qquad \qquad \text{if } \text{create gbm1, a gbm model}plotres(gbm1) \qquad # call predict.gbm with total n.trees
nbest <- gbm.perf(gbm1, method = "OOB", # get "best" number of trees
                  plot.it = FALSE)plotres(gbm1, predict.n.trees = nbest) # pass n.trees = nbest to predict.gbm
```
Use trace = 1 with plotres to see the arguments passed to predict and friends.

## <span id="page-4-2"></span>5 The which=1 plot and the "w1." prefix

The top left plot is a model-specific plot.<sup>[2](#page-4-3)</sup> We call this plot the "which=1" plot. What gets plotted here depends on the model class. For example, for earth models this is a model selection plot and for glmnet models it's a coefficient profile plot.

Nothing will be displayed for some models. This isn't really an issue. You will see three instead of four plots when you call plotres with the default arguments.

For some models, the which = 1 plot is called with default arguments programmed into plotres. Use trace = 1 to see those arguments.

<span id="page-4-3"></span><sup>&</sup>lt;sup>2</sup>This plot is included by default, since by default which = 1:4.

<span id="page-5-1"></span>Change the arguments passed to this plot by using plotres arguments with a w1. prefix. Plotres passes any argument prefixed with  $w1$ . directly to the which=1 plot, after removing the prefix. For example,  $w1.y1im=c(-10,20)$ . Note the  $w1$ . prefix; plain ylim=c(-10,20) affects the residual plots, not this plot. See also the example below. It's very easy to forget the w1. prefix.

It may happen that the which=1 plot is only partially plotted, or messes up the page for further plots. For example, plots that use grid graphics will cause problems. In that case, call plotres with a which argument that excludes 1 (don't use the default which). We would be interested in hearing about models that cause this kind of bad behavior.

#### An example

Here's a which=1 plot showing glmnet taming the longley data (Figure [3\)](#page-5-0):

```
library(glmnet); library(plotmo); data(longley)
mod <- glmnet(data.matrix(longley[,1:6]), longley[,7])
plotres(mod, which=1) \qquad # left side of the figure
```
Change the parameters passed to the plot using the w1. prefix:

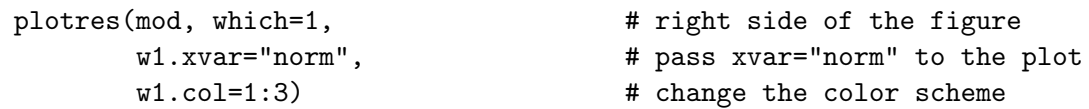

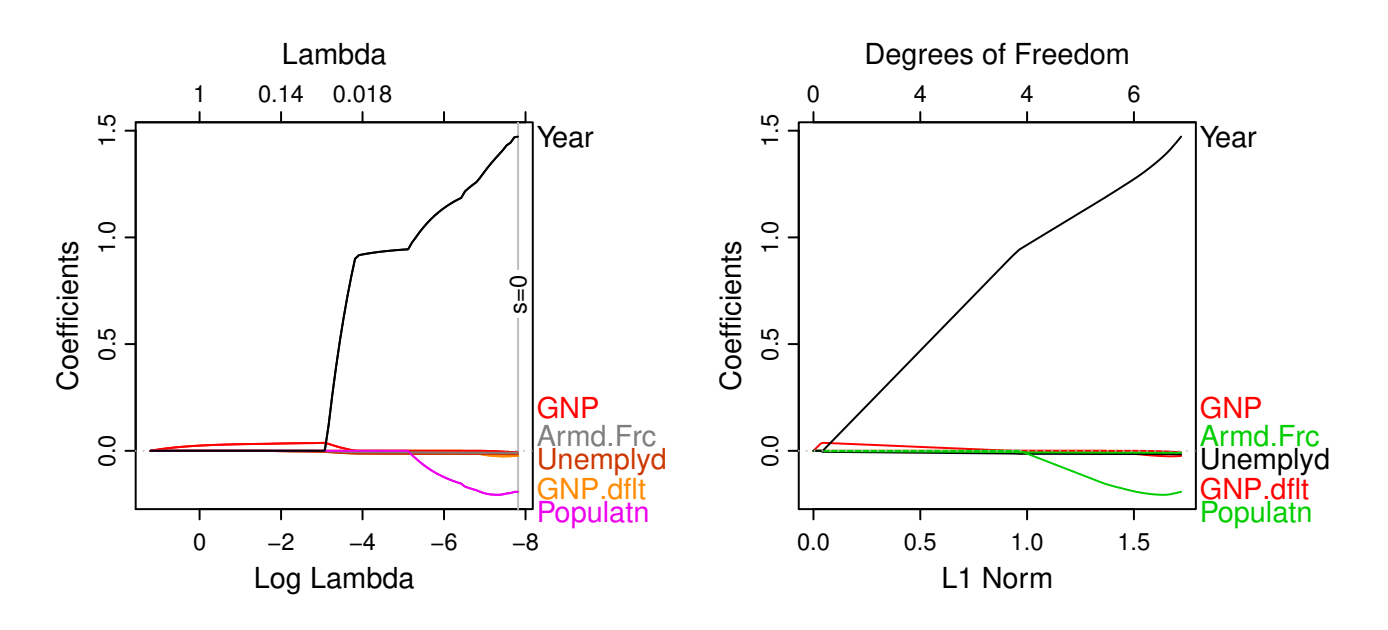

<span id="page-5-0"></span>Figure 3: *A* glmnet *[\[1\]](#page-12-9) model of the* longley *data [\[7\]](#page-12-10). Just the* which=1 *plot is shown.*  $Left$  plotres(glmnet.mod)  $Right$  plotres(glmnet.mod, w1.xvar="norm", w1.col=1:3))

## <span id="page-6-0"></span>6 Notes on glmnet and glmnetUtils models

The following code plots an example glmnet model (Figure [4\)](#page-7-0). The previous page also has some examples.

```
library(glmnet)
library(plotmo)
x \le - matrix(rnorm(100 * 10), 100, 10) # n=100 p=10
y \leftarrow x[,1] + x[,2] + 3 * rnorm(100) # y depends only on x[,1] and x[,2]mod \leftarrow glmnet(x, y)plotres(mod)
```
For the which=1 plot (Figure [4](#page-7-0) top left), plotres makes an internal call to plot\_glmnet (in the plotmo package). This function is much like plot.glmnet in the glmnet package. It has an extra xvar option "rlambda", which plotres uses by default. (This allows s to be plotted and variable names on the right of the plot.) Override that default by passing say w1.xvar="norm" to plotres.

The plot is annotated with a vertical gray line showing the s parameter. This is the penalty lambda that plotres passes internally to predict.glmnet when generating the residuals for the residual plots (Section [4\)](#page-4-1). By default, plotres calls predict.glmnet with type="response" and s=0 (no penalty). Change that by passing say predict.s=.02 to plotres. (In fact, you can pass any argument to predict.glmnet by prefixing the argument with predict. as described in Section [4.](#page-4-1))

When using plotres, arguments such as ylim can be passed on to plot glmnet using a w1. prefix as described in Section [5,](#page-4-2) for example w1.ylim= $c(-3,3)$ . When calling plot glmnet directly, don't use the w1. prefix.

Use  $w1.s.col=0$  to remove the s vertical gray line, or  $w1.s.col="green"$  to make it green (for example).

Plotres can also be used with cv.glmnet models (it will invoke plot.cv.glmnet for the which=1 plot).

For multiple response models, use plotres's nresponse argument to select which response is plotted. The type.coef argument of plot.multnet isn't supported.

 $s=0$  glmnet(x=x, y=y)

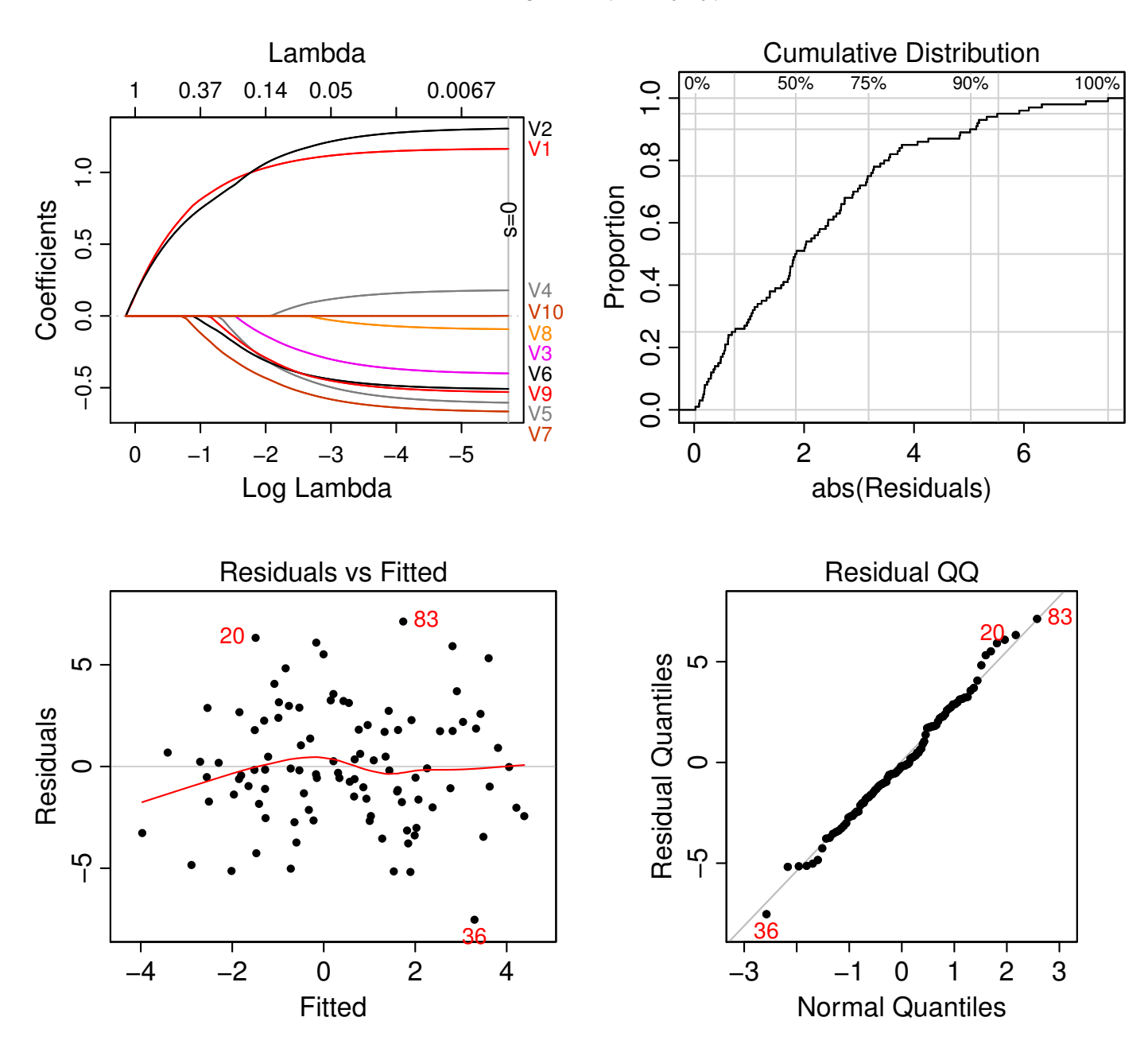

<span id="page-7-0"></span>Figure 4: *A* glmnet *model plotted with plotres.*

*In this example, all variables except V1 and V2 are noise variables.*

*To calculate the residuals,* s=0 *was passed to* predict.glmnet*, as indicated by the vertical gray line in the top left plot.*

*The* x *matrix has no column names, so the variables have been automatically named with a* V *prefix. The variable names are spread out to prevent overplotting, but we can still make out which curve is associated with which variable.*

## <span id="page-8-0"></span>7 Notes on gbm models

Plotres uses the plot gbm function (in the plotmo package) for plotting gbm models. Figure [5](#page-8-1) shows an example, generated with the following code. (Only the which=1 plot gbm plot is shown; the residual plots are the same as for other models.)

```
library(earth); data(ozone1) # get the ozone data
oz <- ozone1[sample.int(n=nrow(ozone1)),] # random row order for train.fraction
gbm.mod <- gbm(O3~., data=oz, dist="gaussian", interaction.depth=2,
              shrinkage=.01, train.fraction=.8, cv.folds=10, n.trees=3000)
```
plotres(gbm.mod)

The vertical dotted lines and the corresponding colored numbers along the top of the plot show the number of trees selected by various criteria.

The OOB curve is the out-of-bag improvement, similar to the gbm.perf plot. The OOB curve is on a different scale to the other curves, so shouldn't really be shown on the same plot. We force it in by rescaling and shifting it. Although helpful for comparing model-selection criteria, this can also lead to confusion: the scale on the left doesn't apply to the OOB curve. A dashed curve is used as a reminder.

The vertical gray line shows the n.trees parameter. This is the number of trees that plotres passes internally to predict.gbm when generating the residuals (Section [4\)](#page-4-1), although the residual plots aren't shown here. In the residual plots, only train.fraction of the residuals will be shown if train.fraction was specified in the original call to gbm.

When generating the residuals, by default plotres calls predict.gbm with type="response" and n.trees set to all the trees. Change that by passing say predict.n.trees=200 to plotres. (In fact, you can pass any argument to predict.gbm by prefixing the argument with predict. as described in Section [4.](#page-4-1))

When using plotres, arguments such as y lim can be passed on to plot  $gbm$  using a w1. prefix as described in Section [5,](#page-4-2) for example  $w1.ylim=c(-3,3)$ . When calling plot gbm directly, don't use the w1. prefix.

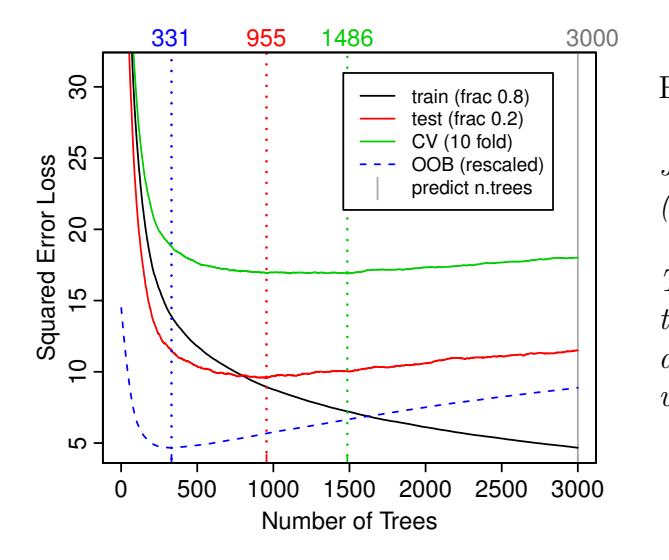

<span id="page-8-1"></span>Figure 5: A gbm *model.*

*Just the plotres* which=1 *plot is shown (same as calling*  $plot_qbm$  *directly).* 

*The plot is a little crowded because both the* train.fraction *and* cv.folds *arguments were used in the call to* gbm *when building the model.*

### <span id="page-9-3"></span><span id="page-9-0"></span>8 Comparison to plot.lm

The function plot.lm automatically standardizes residuals for some of the plots. In contrast, with plotres we must explicitly specify when the residuals should be standardized. This is because standardization isn't possible or appropriate for most of the models that plotres is designed for.

The different which numbering scheme used by plotres is mostly an historical legacy (from the days when this function was part of the earth package).

As a somewhat academic exercise, here's how plot.lm can be emulated with plotres (Figure [9\)](#page-9-2):

```
plotlm <- function(object) # similar to plot.lm
{
   plotres(object, which=3, center=FALSE, \qquad # residuals vs fitted
           caption=paste(deparse(object$call), collapse=" "))
   plotres(object, which=4, standardize=TRUE) # QQ plot
                                                   # scale-location plot
   plotres(object, which=6, standardize=TRUE, main="Scale-Location")
   plotres(object, which=3, versus=4, standardize=TRUE) # leverage plot
}
fit \leq lm(Volume \leq ., data = trees) # simple linear model
par(mfrow = c(2,2), oma = c(0,0,3,0)) # four plots on page, space for caption
plot(fit) # call plot.1m
plotlm(fit) \qquad # call our version of plot.lm
```
### <span id="page-9-1"></span>9 FAQ and common error messages

Please see the [FAQ](#page-0-1) and *[Common error messages](#page-0-1)* in the plotmo [vignette.](#page-0-1)

See also the *[Notes on some packages](#page-0-1)* in that [vignette.](#page-0-1)

Most of the difficulties associated with plotting residuals by functions like plotres arise because the model-building function neglected to include some essential fields in the model, for example the call. See the vignette *[Guidelines for S3 Regression Models](#page-0-1)* [\[9\]](#page-12-11).

#### <span id="page-9-2"></span>Why is nothing displayed for which=1?

See Section [5.](#page-4-2) For some model classes, nothing will displayed for which=1. By default, plotres will plot three instead of four plots. (Package authors may contact the maintainer of plotres to add which=1 support for their model plot; this is usually a trivial extension to plotres.)

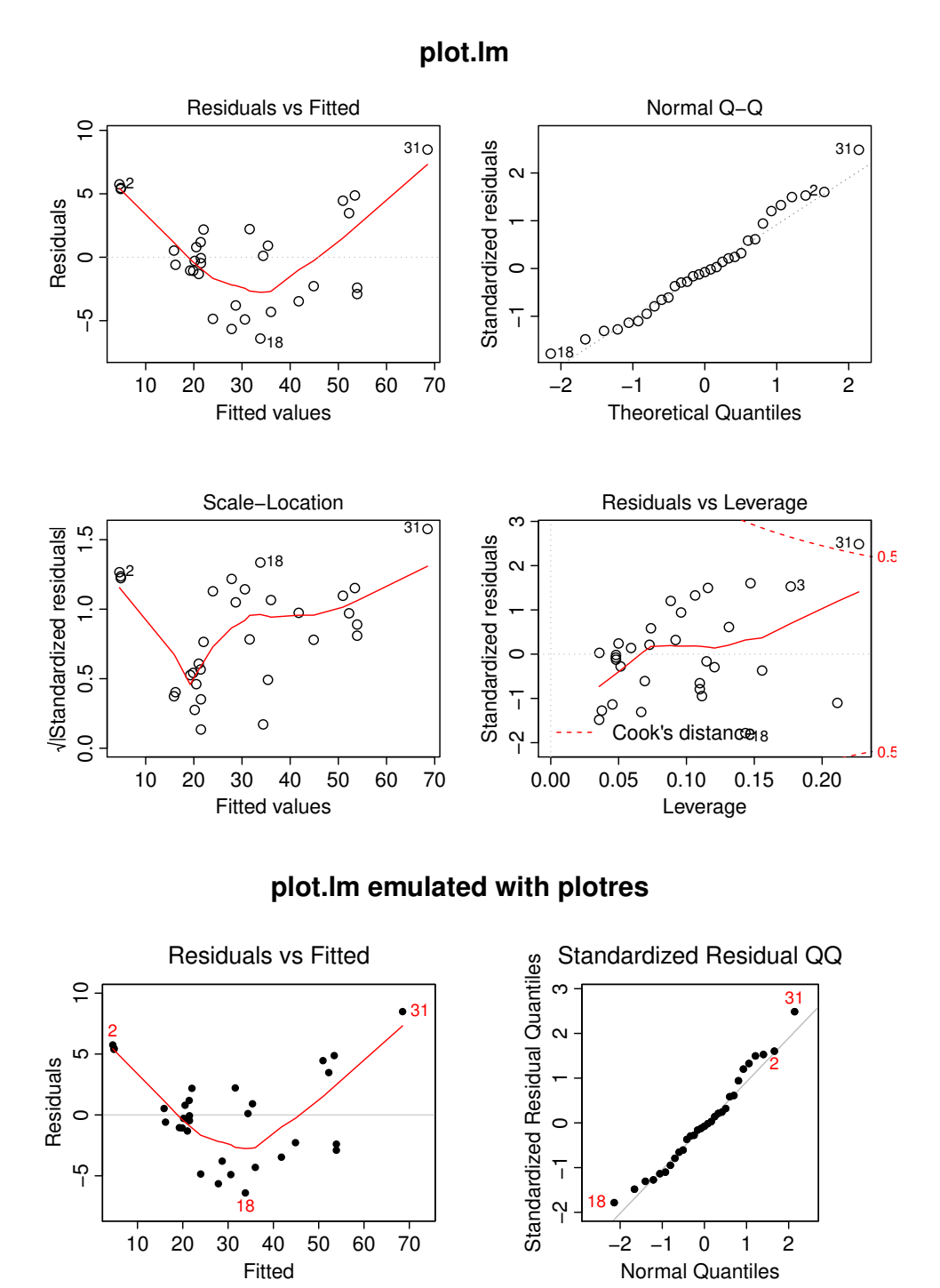

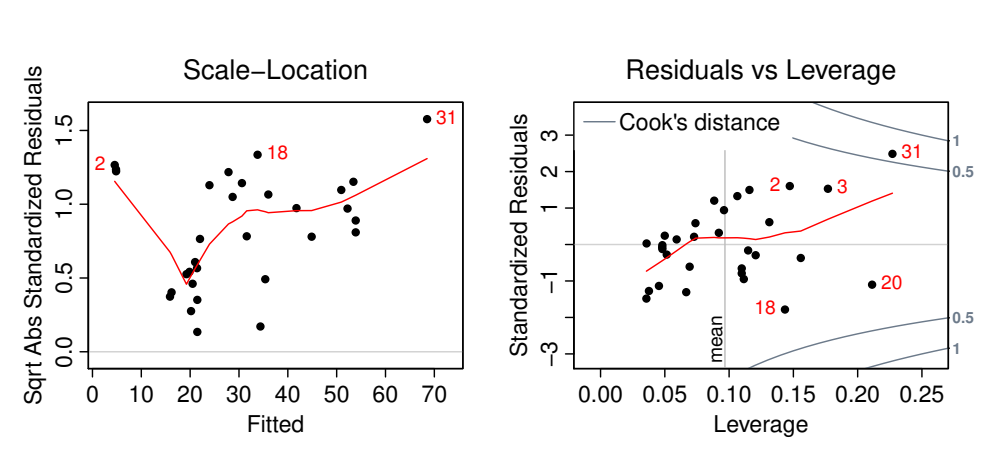

Figure 6: plot.lm *and* plotres.

### How do I pass arguments to predict() called internally by plotres?

Plotres passes any argument prefixed with predict. directly to predict, after removing the prefix.

For example plotres(glmnet.mod, predict.s = .8) will pass  $s = .8$  to plotres's internal calls to predict.glmnet.

For more information, please see the description of the "..." argument in the help page of plotres.

### References

- <span id="page-12-9"></span>[1] Jerome Friedman, Trevor Hastie, and Robert Tibshirani. *Regularization Paths for Generalized Linear Models via Coordinate Descent*. JASS, 2010. Cited on page [6.](#page-5-1)
- <span id="page-12-5"></span>[2] Stefan Fritsch and Frauke Guenther; following earlier work by Marc Suling. *neuralnet: Training of neural networks*, 2012. R package, [https://CRAN.R-project.](https://CRAN.R-project.org/package=neuralnet) [org/package=neuralnet](https://CRAN.R-project.org/package=neuralnet). Cited on page [4.](#page-3-1)
- <span id="page-12-3"></span>[3] David Harrison and Daniel L Rubinfeld. *Hedonic housing prices and the demand for clean air*. Journal of Environmental Economics and Management, 1978. Cited on page [3.](#page-2-2)
- <span id="page-12-4"></span>[4] T. Hastie, R. Tibshirani, and J. Friedman. *The Elements of Statistical Learning: Data Mining, Inference, and Prediction (2nd Edition)*. Springer, 2009. Downloadable from <http://web.stanford.edu/~hastie/ElemStatLearn>. Cited on page [3.](#page-2-2)
- <span id="page-12-6"></span>[5] Max Kuhn. Contributions from Jed Wing, Steve Weston, Andre Williams, Chris Keefer, and Allan Engelhardt. *caret: Classification and Regression Training*, 2011. R package, <https://CRAN.R-project.org/package=caret>. Cited on page [4.](#page-3-1)
- <span id="page-12-7"></span>[6] Andy Liaw, Mathew Weiner; Fortran original by Leo Breiman, and Adele Cutler. *randomForest: Breiman and Cutler's random forests for regression and classification*, 2014. R package, <https://CRAN.R-project.org/package=randomForest>. Cited on page [4.](#page-3-1)
- <span id="page-12-10"></span>[7] J.W. Longley. *An Appraisal of Least-Squares Programs for the Electronic Computer from the Point of View of the User*. JASS, 1967. Cited on page [6.](#page-5-1)
- <span id="page-12-2"></span>[8] S. Milborrow. *rpart.plot: Plot rpart models. An enhanced version of plot.rpart*, 2011. R package, <http://www.milbo.org/rpart-plot>. Cited on page [2.](#page-1-0)
- <span id="page-12-11"></span>[9] S. Milborrow. *Guidelines for S3 regression models*, 2015. Vignette for R package plotmo, <http://www.milbo.org/doc/modguide.pdf>. Cited on page [10.](#page-9-3)
- <span id="page-12-0"></span>[10] S. Milborrow. *plotmo: Plot a Model's Residuals, Response, and Partial Dependence Plots*, 2018. R package, <https://CRAN.R-project.org/package=plotmo>. Cited on page [1.](#page-0-2)
- <span id="page-12-8"></span>[11] S. Milborrow. Derived from mda:mars by T. Hastie and R. Tibshirani. *earth: Multivariate Adaptive Regression Splines*, 2011. R package, [http://www.milbo.](http://www.milbo.users.sonic.net/earth) [users.sonic.net/earth](http://www.milbo.users.sonic.net/earth). Cited on page [4.](#page-3-1)
- [12] Greg Ridgeway et al. *gbm: Generalized Boosted Regression Models*, 2014. R package, <https://CRAN.R-project.org/package=gbm>. Cited on page [4.](#page-3-1)
- [13] Brian Ripley. *tree: Classification and regression trees*, 2014. R package, [https:](https://CRAN.R-project.org/package=tree) [//CRAN.R-project.org/package=tree](https://CRAN.R-project.org/package=tree). Cited on page [4.](#page-3-1)
- <span id="page-12-1"></span>[14] Terry Therneau and Beth Atkinson. *rpart: Recursive Partitioning and Regression Trees*, 2014. R package, <https://CRAN.R-project.org/package=rpart>. Cited on pages [2](#page-1-0) and [4.](#page-3-1)

<span id="page-13-0"></span>[15] W.N. Venables and B.D. Ripley. *nnet: Feed-forward Neural Networks and Multinomial Log-Linear Models*, 2014. R package, [https://CRAN.R-project.org/](https://CRAN.R-project.org/package=MASS) [package=MASS](https://CRAN.R-project.org/package=MASS). Cited on page [4.](#page-3-1)